# Health Summary (GMTS\*2.7\*129) Installation Guide & Release Notes

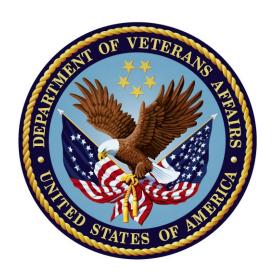

Version 2.7

December 2019

**Department of Veterans Affairs (VA)** 

**Decentralized Hospital Computer Program** 

# **Revision History**

| Revision Date | Description                                                                              | Author(s) |
|---------------|------------------------------------------------------------------------------------------|-----------|
| December 2019 | GMTS*2.7*129 - Updated Title page, TOC, footers, and removed all mentions of Social Work | REDACTED  |

# **Preface**

The Health Summary package integrates clinical data from DHCP ancillary packages into patient health summaries which can be viewed online or printed as reports. Version 2.7 includes several new components and features, including Patient Care Encounter (PCE) components, which are described in the Release Notes section of this manual.

This manual is intended to be used as an installation and set-up guide for IRM Service, Clinical Coordinators, and ADPACs.

It also contains Release Notes describing new components and features included in Version 2.7 of Health Summary.

Appendix A contains a Component Checklist to help Clinical Coordinators and users determine which components may need disabling.

Appendix B contains a post-init matrix which shows how the post-init reconciles package components to local package installation statuses.

# **Table of Contents**

| Pre-Installation Information |                                                             |    |
|------------------------------|-------------------------------------------------------------|----|
| Install                      | lation Procedures                                           | 6  |
|                              | lation Over Version 2.5 Examplest Time Installation Example |    |
|                              | •                                                           |    |
|                              | g up Health Summary                                         |    |
| 1.                           |                                                             |    |
| 2.                           | Menu Assignment                                             |    |
| 3.                           | Disable/Enable Health Summary Components                    |    |
| 4.                           | Review site parameters                                      | 21 |
| 5.                           | Customize the Ad Hoc Health Summary type                    | 23 |
| 6.                           | Schedule batch printing                                     |    |
| 7.                           | Set up Batch Print Location                                 |    |
| Releas                       | se Notes                                                    | 28 |
|                              | anges to Files                                              |    |
| Appen                        | ndix A — Component Checklist                                | 33 |
| Appen                        | ndix B — Post-init Matrix                                   | 36 |

| <b>INST</b> | ALI | _AT | ION | GU | IDE |
|-------------|-----|-----|-----|----|-----|
|-------------|-----|-----|-----|----|-----|

# **Pre-Installation Information**

# Required Packages

Before installing Health Summary 2.7, the following DHCP packages must be installed.

| Package      | Required Version (or later) |
|--------------|-----------------------------|
| Kernel       | 7.1                         |
| Registration | 5.3                         |
| Scheduling   | 5.3                         |
| VA FileMan   | 21                          |

Because of the integrated nature of this package, certain versions of ancillary packages must be in place to support their corresponding Health Summary components. The following chart lists the package version numbers.

**Notes**: The packages and versions listed below support the components that are exported with Health Summary V. 2.7. During the installation, components that are supported by packages which have not been installed will be automatically disabled. If you load a package version which requires updated routines (Outpatient Pharmacy 6.0, Medicine 2.2, and Problem List 2.0), see Appendix B in this manual for instructions.

| Package                               | Minimum Version |
|---------------------------------------|-----------------|
| Allergy Tracking System               | 3.0             |
| Automated Med Info Exchange (AMIE)    | 2.7             |
| Dietetics                             | 4.6             |
| Discharge Summary                     | 1.0             |
| Gen. Med. Rec Vitals                  | 2.5             |
| Inpatient Medications                 | 4.5             |
| Lab Service                           | 5.2             |
| Medicine                              | 2.0             |
| Mental Health                         | 5.01            |
| Order Entry/Results Reporting (OE/RR) | 2.5             |
| Outpatient Pharmacy                   | 6.0             |
| PCE Patient Care Encounter            | 1.0             |
| Problem List                          | 2.0             |
| Progress Notes                        | 2.5             |
| Radiology                             | 4.0             |
| Surgery                               | 3.0             |

# Resource Requirements

The Health Summary routines and globals use approximately 750K of disk space. CPU cycles and paper consumption will vary with usage by each site. The ^GMT global only grows minimally.

# Version Installation Order

# First Time Installation

Health Summary V. 2.7 may be installed in an account (test or production) in which no previous version of Health Summary existed.

# Over Version 2.5

You can install V. 2.7 over V. 2.5, but you must delete all GMTS\* routines prior to installing the new version. Remember to exclude all locally created GMTSZ\* routines.

**NOTE:** Any locally developed components that you have set up in the Component File #142.1 will be preserved when you install V. 2.7.

# Package Namespace

GMTS is the namespace assigned to Health Summary. All Health Summary V. 2.7 routines, options, bulletins, mail groups, and security keys use this namespace.

# Global and File List

The Health Summary package contains the following files. The amount of disk space it uses depends on the number of local components and types created. This has averaged approximately 750K of disk space.

| Number | Name                            | Global       | Data<br>Exported |
|--------|---------------------------------|--------------|------------------|
| 142    | HEALTH<br>SUMMARY TYPE          | ^GMT(142,    | YES              |
| 142.1  | HEALTH<br>SUMMARY<br>COMPONENT  | ^GMT(142.1,  | YES              |
| 142.99 | HEALTH<br>SUMMARY<br>PARAMETERS | ^GMT(142.99, | NO               |

# **Global Protection**

DSM cluster configuration: the Health Summary Globals must be set and protected on the proper volume set using the %GLOMAN utility.

*MSM configurations*: use the %GCH system utility to create and change globals and their attributes. **First-Time Install:** MSM sites must set the new global to null on the file server (S ^GMT="").

On DSM and MSM systems, all Health Summary globals should be defined as follows:

|     | System | World | Group | UCI/USER |
|-----|--------|-------|-------|----------|
| DSM | RWP    | RWP   | RWP   | RWP      |
| MSM | RWD    | RWD   | RWD   | RWD      |

# Pre-init, Init, and Post-init Actions

In addition to the standard initialization routines (GMTSI\*), Health Summary also exports environment check (GMTSENV), Pre-init (GMTSPREI), and Post-init (GMTSPOS\*) routines.

# **Environment check routine**

The environment check routine (GMTSENV) checks to see if the person installing Health Summary is an active user, has his/her DUZ(0) set to "@," and that the U variable has been defined.

# Pre-init routine

The Pre-init routine adds GMTS as an application group to files 60, 71, and 120.51. It also adds GMTS to 811.9 (PCE REMINDER/MAINTENANCE ITEMS), 9001017 (HEALTH SUMMARY MEAS PANEL), and 9999999.64 (HEALTH FACTORS), which are Patient Care Encounter files that won't exist until PCE is installed. PCE will install them with GMTS as an application group if PCE is installed after Health Summary V. 2.7. The pre-init renames the abbreviation for the Medicine Summary component from "MED" to "MEDS" and deletes the following fields from the HEALTH SUMMARY TYPE file (#142).

# Fields deleted

- 2 ICD TEXT DISPLAYED
- 3 PROVIDER NARRATIVE
- 4 MEASUREMENT PANEL
- 5 LAB TEST PANEL
- 6 SURVEILLANCE PANEL

### **Inits**

The standard inits create/update the Health Summary files, and establish data dictionaries and file options.

### Post-init routines

See Appendix B, Post init Matrix, for detailed information of what the Post inits do.

# **Estimated Installation Time**

| <b>A</b> ,•••, | MSM    | DSM    | D 1                                                                                                    |
|----------------|--------|--------|----------------------------------------------------------------------------------------------------|
| Activity       | 486    | ALPHA  | Remarks                                                                                                  |
| ТСР/ІР         | 10 min | 10 min | Times vary greatly based on line traffic; they do not apply to MSM sites receiving the data on diskette. |
| Initialization | 5 min  | 2 min  |                                                                                                    |

# Installation Procedures

# 1. Preparation

- a. We recommend that you install the software into a test account before installing it into a production account.
- b. Users may be on the system during installation of Health Summary, but we encourage you to back up your system before you install.
- c. Prevent Health Summary users from accessing the following Health Summary options while installing the new software by placing an OUT OF ORDER MESSAGE through the option "Restrict Availability of Options" on the Menu Management option, which is on Kernel's EVE menu.
  - ◆ Print Health Summary Menu [GMTS HS MENU]
  - ♦ Health Summary Menu [GMTS USER]
  - ♦ Health Summary Enhanced Menu [GMTS ENHANCED USER]
  - ♦ Health Summary Coordinator's Menu [GMTS COORDINATOR]
  - ♦ Any locally created Health Summary Menu Options
- d. Disable routine mapping (DSM).
- e. If you have a previous version of Health Summary installed, delete all GMTS\* routines prior to installing the new version. Remember to exclude all locally created GMTSZ\* routines.

# 2. Routines

Sign into the UCI where you plan to install Health Summary and load GMTS\* routines from the media by D ^%RR.

| GMTS     | GMTS1                 | GMTS2    | GMTSADH  | GMTSADH1 | GMTSADH2 | GMTSADH3 | GMTSADH4 |
|----------|-----------------------|----------|----------|----------|----------|----------|----------|
| GMTSADHC | GMTSADOR              | GMTSALG  | GMTSALGB | GMTSAMIE | GMTSCI   | GMTSCM   | GMTSCW   |
| GMTSDA   | GMTSDCB               | GMTSDD   | GMTSDEM  | GMTSDEMB | GMTSDGA  | GMTSDGA1 | GMTSDGA2 |
| GMTSDGC1 | GMTSDGC2              | GMTSDGCH | GMTSDGD  | GMTSDGH  | GMTSDGP  | GMTSDS   | GMTSDSB  |
| GMTSDVR  | GMTSENV               | GMTSFH   | GMTSI001 | GMTSI002 | GMTSI003 | GMTSI004 | GMTSI005 |
| GMTSI006 | GMTSI007              | GMTSI008 | GMTSI009 | GMTSI00A | GMTSI00B | GMTSI00C | GMTSI00D |
| GMTSI00E | GMTSI00F              | GMTSI00G | GMTSI00H | GMTSI00I | GMTSI00J | GMTSI00K | GMTSI00L |
| GMTSI00M | GMTSI00N              | GMTSI000 | GMTSI00P | GMTSI00Q | GMTSI00R | GMTSI00S | GMTSI00T |
| GMTSI00U | GMTSI00V              | GMTSI00W | GMTSI00X | GMTSI00Y | GMTSI00Z | GMTSI010 | GMTSI011 |
| GMTSI012 | GMTSI013              | GMTSI014 | GMTSI015 | GMTSI016 | GMTSI017 | GMTSI018 | GMTSI019 |
| GMTSI01A | GMTSI01B              | GMTSI01C | GMTSI01D | GMTSINI1 | GMTSINI2 | GMTSINI3 | GMTSINI4 |
| GMTSINI5 | GMTSINIS              | GMTSINIT | GMTSLOAD | GMTSLRA  | GMTSLRAE | GMTSLRB  | GMTSLRBE |
| GMTSLRC  | GMTSLRCE              | GMTSLRCP | GMTSLREE | GMTSLREM | GMTSLRM  | GMTSLRM1 | GMTSLRMB |
| GMTSLRME | GMTSLRMX              | GMTSLROB | GMTSLROE | GMTSLROS | GMTSLRPE | GMTSLRS  | GMTSLRS7 |
| GMTSLRSC | GMTSLRSE              | GMTSLRT  | GMTSLRTE | GMTSLTR  | GMTSLTR2 | GMTSMCMA | GMTSMCPZ |
| GMTSMCZZ | GMTSMHPE              | GMTSNTE0 | GMTSNTEG | GMTSO001 | GMTSO002 | GMTSO003 | GMTSO004 |
| GMTSO005 | GMTSO006              | GMTSO007 | GMTSO008 | GMTSO009 | GMTSO010 | GMTSO011 | GMTSO012 |
| GMTSO013 | GMTSO014              | GMTSO015 | GMTSO016 | GMTSO017 | GMTSO018 | GMTSO019 | GMTSO020 |
| GMTSO021 | GMTSO022              | GMTSO023 | GMTSO024 | GMTSONI1 | GMTSONI2 | GMTSONI3 | GMTSONIT |
| GMTSORC  | GMTSPCD               | GMTSPD   | GMTSPD2  | GMTSPDX  | GMTSPDXZ | GMTSPL   | GMTSPLST |
| GMTSPLSZ | GMTSPN                | GMTSPN1  | GMTSPN2  | GMTSPNB  | GMTSPNE  | GMTSPNJ  | GMTSPNS  |
| GMTSPOS1 | GMTSPOS2              | GMTSPOST | GMTSPP   | GMTSPREI | GMTSPSG  | GMTSPSI  | GMTSPSO  |
| GMTSPSZO | GMTSPXEP              | GMTSPXFP | GMTSPXHP | GMTSPXHR | GMTSPXIM | GMTSPXM  | GMTSPXMP |
| GMTSPXOP | GMTSPXSK              | GMTSPXTP | GMTSPXU1 | GMTSPXU2 | GMTSPXXP | GMTSRAD  | GMTSRAE  |
| GMTSRAI  | GMTSRAS               | GMTSRASP | GMTSRI   | GMTSRM   | GMTSRM1  | GMTSRM1A | GMTSRM2  |
| GMTSRM3  | GMTSRM4               | GMTSRM5  | GMTSRN   | GMTSRO   | GMTSROB  |          |          |
| GMTSU    | GMTSUP                | GMTSUP1  | GMTSVS   | GMTSVSS  |          |          |          |
|          |                       |          |          |          |          |          |          |
| 211 r    | 211 routines restored |          |          |          |          |          |          |
|          |                       |          |          |          |          |          |          |

# 3. Run the GMTSNTEG routine.

# 4. Disable journaling (DSM).

# 5. D 'XUP and D Q'DI

D ^XUP and D Q^DI to ensure required variables are defined prior to starting initialization. A message informing you that the environment is not appropriately initialized will appear if your DUZ is not set to a valid user number and DUZ(0) does not equal "@".

# 6. D ^GMTSINIT

See installation examples on the next pages. GMTSINIT contains an environment check, pre-init, and post-init routines.

# 7. Post-Installation

- a. Clean up your system by deleting GMTSI\*, GMTSON\*, GMTSPREI, and GMTSO0\* routines.
- b. DSM sites with multiple CPUs and all MSM sites: Copy all Health Summary routines and package routines sent out with Health Summary to each system after the init is completed, according to the table below:

| Package        | Routine(s) | Comments               |
|----------------|------------|------------------------|
| Health Summary | GMTS*      |                        |
| Problem List   | GMPLHS     | If Problem List 2.0 is |
|                |            | installed              |

- c. Re-enable journaling and routine mapping (DSM). We recommend mapping the GMTS\* routines (excluding init and onit routines) to optimize system performance.
- d. Set up the Health Summary package according to site requirements.
- e. Remove the OUT OF ORDER message from the Health Summary options, to enable Health Summary option use.
  - ◆ Print Health Summary Menu [GMTS HS MENU]
  - ♦ Health Summary Menu [GMTS USER]
  - ♦ Health Summary Enhanced Menu [GMTS ENHANCED USER]
  - ♦ Health Summary Coordinator's Menu [GMTS COORDINATOR]
  - ♦ Any locally created Health Summary Menu Options
- f. Inform your users that Health Summary V. 2.7 is available for use.

# **Installation Over Version 2.5 Example**

This section shows the terminal dialogue seen during installation of Health Summary V. 2.7 in a Health Summary V. 2.5 account.

```
>D ^GMTSINIT
 This version (#2.7) of 'GMTSINIT' was created on 19-OCT-1995
          (at ISCSLC, by VA FileMan V.21.0)
 I HAVE TO RUN AN ENVIRONMENT CHECK ROUTINE.
 I AM GOING TO SET UP THE FOLLOWING FILES:
             HEALTH SUMMARY TYPE (including data)
 Note: You already have the 'HEALTH SUMMARY TYPE' File.
 I will OVERWRITE your data with mine.
             HEALTH SUMMARY COMPONENT (including data)
 Note: You already have the 'HEALTH SUMMARY COMPONENT' File.
 I will OVERWRITE your data with mine.
    142.99
            HEALTH SUMMARY PARAMETERS
 Note: You already have the 'HEALTH SUMMARY PARAMETERS' File.
 SHALL I WRITE OVER FILE SECURITY CODES? No//
                                               <RET> (No)
 NOTE: This package also contains SORT TEMPLATES
       SHALL I WRITE OVER EXISTING SORT TEMPLATES OF THE SAME NAME?
Yes// <RET> (Yes)
 NOTE: This package also contains INPUT TEMPLATES
       SHALL I WRITE OVER EXISTING INPUT TEMPLATES OF THE SAME NAME?
Yes// <RET> (Yes)
 NOTE: This package also contains PRINT TEMPLATES
       SHALL I WRITE OVER EXISTING PRINT TEMPLATES OF THE SAME NAME?
Yes// <RET>(Yes)
 NOTE: This package also contains FUNCTIONS
       SHALL I WRITE OVER EXISTING FUNCTIONS OF THE SAME NAME? Yes//
 NOTE: This package also contains SECURITY KEYS
       SHALL I WRITE OVER EXISTING SECURITY KEYS OF THE SAME NAME? Yes//
                                                                          <RET>(Yes)
 NOTE: This package also contains OPTIONS
       SHALL I WRITE OVER EXISTING OPTIONS OF THE SAME NAME? Yes// 
 ARE YOU SURE EVERYTHING'S OK? No// Y (Yes)
 First I need to run apre-init....
 Starting pre-init now....
 ** Renaming Medicine Summary Abbreviation from MED to MEDS **
 Deleting field # 2 in the Health Summary Type (#142) file.
 Deleting field # 3 in the Health Summary Type (#142) file. Deleting field # 4 in the Health Summary Type (#142) file.
 Deleting field # 5 in the Health Summary Type (#142) file.
 Deleting field # 6 in the Health Summary Type (#142) file.
 Pre-init successfully completed!
 ...SORRY, THIS MAY TAKE A FEW MOMENTS.....
  'GMTS BUILD MENU' Option Filed
 'GMTS COMP DESC LIST' Option Filed
 'GMTS COMP INQ' Option Filed
 'GMTS COMP LIST' Option Filed
 'GMTS COORDINATOR' Option Filed
 'GMTS ENHANCED USER' Option Filed
 'GMTS HS ADHOC' Option Filed
```

```
'GMTS HS BY LOC' Option Filed
'GMTS HS BY LOC PARAMETERS' Option Filed
'GMTS HS BY PATIENT' Option Filed
'GMTS HS BY PATIENT & DATE RANG' Option Filed
'GMTS HS BY PATIENT & VISIT' Option Filed
'GMTS HS FOR ALL CLINICS' Option Filed
'GMTS HS MENU' Option Filed
'GMTS INFO ONLY MENU' Option Filed
'GMTS IRM/ADPAC ADHOC EDIT' Option Filed
'GMTS IRM/ADPAC ADHOC LOAD' Option Filed
'GMTS IRM/ADPAC COMP EDIT' Option Filed
'GMTS IRM/ADPAC ENABLE/DISABLE' Option Filed
'GMTS IRM/ADPAC MAINT MENU' Option Filed
'GMTS IRM/ADPAC PARAMETER EDIT' Option Filed
'GMTS IRM/ADPAC TYPE RESEQUENCE' Option Filed
'GMTS MANAGER' Option Filed
'GMTS TASK LOCATIONS LIST' Option Filed
'GMTS TASK STARTUP' Option Filed
'GMTS TYPE DELETE' Option Filed
'GMTS TYPE ENTER/EDIT' Option Filed
'GMTS TYPE INQ' Option Filed
'GMTS TYPE LIST' Option Filed
'GMTS USER' Option Filed.....
NO SECURITY-CODE PROTECTION HAS BEEN MADE
Starting post-init action now....
Converting SPOOL to a pointer value for Spool Device in Site Parameter file.
SPOOL converted successfully.
** Installing GMPLHS routine for Problem List components. **
Renaming GMTSPLSZ as GMPLHS.. Done.
PCE LOCATION OF HOME Health Summary Component disabled
PCE CLINICAL REMINDERS Health Summary Component disabled
PCE HEALTH FACTORS SELECTED Health Summary Component disabled
PCE HEALTH FACTORS ALL Health Summary Component disabled
PCE OUTPATIENT ENCOUNTERS Health Summary Component disabled
PCE MEASUREMENTS NON-TABULAR Health Summary Component disabled
PCE IMMUNIZATIONS Health Summary Component disabled
PCE SKIN TESTS Health Summary Component disabled
PCE MEASUREMENTS SELECTED Health Summary Component disabled
PCE EDUCATION Health Summary Component disabled
PCE EDUCATION LATEST Health Summary Component disabled
PCE OUTPATIENT DIAGNOSIS Health Summary Component disabled
PCE EXAMS LATEST Health Summary Component disabled
PCE TREATMENTS PROVIDED Health Summary Component disabled
PCE CLINICAL MAINTENANCE Health Summary Component disabled
Renaming GMTSMCZZ as GMTSMCPS. Done.
** Installing PDX Data Segments for Health Summary Components **
  Pce Health Factors All added to VAQ - DATA SEGMENT file (#394.71).
   Pce Outpatient Encounters added to VAQ - DATA SEGMENT file (#394.71).
   Pce Measurements Non-tabular added to VAQ - DATA SEGMENT file (#394.71).
   Pce Immunizations added to VAQ - DATA SEGMENT file (#394.71).
   Pce Skin Tests added to VAQ - DATA SEGMENT file (#394.71).
   Pce Education added to VAQ - DATA SEGMENT file (#394.71).
   Pce Education Latest added to VAQ - DATA SEGMENT file (\#394.71).
```

```
Pce Outpatient Diagnosis added to VAQ - DATA SEGMENT file (#394.71).
   Pce Exams Latest added to VAQ - DATA SEGMENT file (#394.71).
   Pce Treatments Provided added to VAQ - DATA SEGMENT file (#394.71).
   Compensation And Pension Exams added to VAO - DATA SEGMENT file (#394.71).
    Discharge Summary already exists in VAQ - DATA SEGMENT file
    Discharge Summary Brief already exists in VAQ - DATA SEGMENT file
  Mas Adt History Expanded added to VAQ - DATA SEGMENT file (#394.71).
  Medicine Abnormal Brief added to VAQ - DATA SEGMENT file (#394.71).
  Medicine Brief Report added to VAQ - DATA SEGMENT file (#394.71).
  Medicine Full Captioned added to VAQ - DATA SEGMENT file (#394.71).
  Medicine Full Report added to VAQ - DATA SEGMENT file (#394.71).
   Problem List All added to VAQ - DATA SEGMENT file (#394.71).
  Problem List Active added to VAQ - DATA SEGMENT file (#394.71).
   Problem List Inactive added to VAQ - DATA SEGMENT file (#394.71).
  Mental Health Physical Exam added to VAQ - DATA SEGMENT file (#394.71).
  Lab Electron Microscopy added to VAQ - DATA SEGMENT file (#394.71).
  Adverse Reactions/allerg Brief added to VAQ - DATA SEGMENT file (#394.71).
Done installing PDX Data Segments....
'C' cross-reference on the GMTS AD HOC OPTION type in file 142 deleted.
It will be rebuilt
Rebuilding Ad Hoc Summary.....
. . . . . . . . .
Done.
This version of 'GMTSONIT' was created on 19-OCT-1995
        (at ISCSLC, by OE/RR V.2.5)
   PROTOCOL INSTALLATION
...OK, this may take a while, hold on please.....
'GMTS ADC' Protocol Filed
'GMTS ADR' Protocol Filed
'GMTS ADT' Protocol Filed
'GMTS BADR' Protocol Filed
'GMTS BDEM' Protocol Filed
'GMTS BDS' Protocol Filed
'GMTS BLO' Protocol Filed
'GMTS BMIC' Protocol Filed
'GMTS BPN' Protocol Filed
'GMTS BSR' Protocol Filed
'GMTS BT' Protocol Filed
'GMTS CD' Protocol Filed
'GMTS CH' Protocol Filed
'GMTS CN' Protocol Filed
```

```
'GMTS COMP DESC LIST' Protocol Filed
'GMTS COMP INO' Protocol Filed
'GMTS COMP LIST' Protocol Filed
'GMTS CP' Protocol Filed
'GMTS CVF' Protocol Filed
'GMTS CVP' Protocol Filed
'GMTS CW' Protocol Filed
'GMTS CY' Protocol Filed
'GMTS DC' Protocol Filed
'GMTS DCS' Protocol Filed
'GMTS DD' Protocol Filed
'GMTS DEM' Protocol Filed
'GMTS DIET' Protocol Filed
'GMTS DS' Protocol Filed
'GMTS EADT' Protocol Filed
'GMTS ED' Protocol Filed
'GMTS EDL' Protocol Filed
'GMTS EM' Protocol Filed
'GMTS EXAM' Protocol Filed
'GMTS HF' Protocol Filed
'GMTS HS ADHOC' Protocol Filed
'GMTS HS BY LOC' Protocol Filed
'GMTS HS BY PATIENT' Protocol Filed
'GMTS IM' Protocol Filed
'GMTS INFO ONLY MENU' Protocol Filed
'GMTS LH' Protocol Filed
'GMTS LO' Protocol Filed
'GMTS MED' Protocol Filed
'GMTS MEDA' Protocol Filed
'GMTS MEDB' Protocol Filed
'GMTS MEDC' Protocol Filed
'GMTS MEDF' Protocol Filed
'GMTS MHPE' Protocol Filed
'GMTS MIC' Protocol Filed
'GMTS NTM' Protocol Filed
'GMTS OD' Protocol Filed
'GMTS OE' Protocol Filed
'GMTS OPC' Protocol Filed
'GMTS ORC' Protocol Filed
'GMTS PLA' Protocol Filed
'GMTS PLI' Protocol Filed
'GMTS PLL' Protocol Filed
'GMTS PN' Protocol Filed
'GMTS PRC' Protocol Filed
'GMTS RI' Protocol Filed
'GMTS RP' Protocol Filed
'GMTS RS' Protocol Filed
'GMTS RXIV' Protocol Filed
'GMTS RXOP' Protocol Filed
'GMTS RXUD' Protocol Filed
'GMTS SP' Protocol Filed
'GMTS SR' Protocol Filed
'GMTS ST' Protocol Filed
'GMTS TP' Protocol Filed
'GMTS TR' Protocol Filed
'GMTS TS' Protocol Filed
'GMTS TYPE INQUIRE' Protocol Filed
'GMTS TYPE LIST' Protocol Filed
'GMTS USER' Protocol Filed
'GMTS VS' Protocol Filed
OK, Protocol Installation is Complete.
Post-init successfully completed.
HEALTH SUMMARY VERSION 2.7 INITIALIZATION COMPLETE!
```

Initialization began at: 10/21/95 09:20

Initialization completed at: 10/21/95 09:22

TOTAL Initialization Time: 00:01:52

# First Time Installation Example

This section shows the terminal dialogue seen during installation of Health Summary V. 2.7 in an account with no previously installed version of Health Summary.

```
>D ^GMTSINIT
This version (#2.7) of 'GMTSINIT' was created on 19-OCT-1995
        (at ISCSLC, by VA FileMan V.21.0)
I HAVE TO RUN AN ENVIRONMENT CHECK ROUTINE.
I AM GOING TO SET UP THE FOLLOWING FILES:
            HEALTH SUMMARY TYPE (including data)
I will OVERWRITE your data with mine.
            HEALTH SUMMARY COMPONENT (including data)
I will OVERWRITE your data with mine.
  142.99
          HEALTH SUMMARY
NOTE: This package also contains SORT TEMPLATES
NOTE: This package also contains INPUT TEMPLATES
NOTE: This package also contains PRINT TEMPLATES
NOTE: This package also contains FUNCTIONS
NOTE: This package also contains SECURITY KEYS
NOTE: This package also contains OPTIONS
ARE YOU SURE EVERYTHING'S OK? No// Y (Yes)
First I need to run apre-init....
Starting pre-init now....
Adding "GMTS" Application Group to ^DIC(60,
Adding "GMTS" Application Group to ^DIC(71,
Adding "GMTS" Application Group to
^DIC(120.51, Pre-init successfully
completed!
...HMMM, HOLDON.....
'GMTS BUILD MENU' Option Filed
'GMTS COMP DESC LIST' Option Filed
'GMTS COMP INQ' Option Filed
'GMTS COMP LIST' Option Filed
'GMTS COORDINATOR' Option Filed
'GMTS ENHANCED USER' Option Filed
'GMTS HS ADHOC' Option Filed 'GMTS HS BY LOC' Option Filed
'GMTS HS BY LOC PARAMETERS' Option Filed
```

```
'GMTS HS BY PATIENT & VISIT' Option Filed
'GMTS HS FOR ALL CLINICS' Option Filed
'GMTS HS MENU' Option Filed
'GMTS INFO ONLY MENU' Option Filed
'GMTS IRM/ADPAC ADHOC EDIT' Option Filed
'GMTS IRM/ADPAC ADHOC LOAD' Option Filed
'GMTS IRM/ADPAC COMP EDIT' Option Filed
'GMTS IRM/ADPAC ENABLE/DISABLE' Option Filed
'GMTS IRM/ADPAC MAINT MENU' Option Filed
'GMTS IRM/ADPAC PARAMETER EDIT' Option Filed
'GMTS IRM/ADPAC TYPE RESEQUENCE' Option Filed
'GMTS MANAGER' Option Filed
'GMTS TASK LOCATIONS LIST' Option Filed
'GMTS TASK STARTUP' Option Filed
'GMTS TYPE DELETE' Option Filed
'GMTS TYPE ENTER/EDIT' Option Filed
'GMTS TYPE INQ' Option Filed
'GMTS TYPE LIST' Option Filed
'GMTS USER' Option Filed.....
NOTE THAT FILE SECURITY-CODE PROTECTION HAS BEEN MADE
Starting post-init action now....
** Installing GMPLHS routine for Problem List components. **
Renaming GMTSPLSZ as GMPLHS.. Done.
PCE LOCATION OF HOME Health Summary Component disabled
PCE CLINICAL REMINDERS Health Summary Component disabled
PCE HEALTH FACTORS SELECTED Health Summary Component disabled
PCE HEALTH FACTORS ALL Health Summary Component disabled
PCE OUTPATIENT ENCOUNTERS Health Summary Component disabled
PCE MEASUREMENTS NON-TABULAR Health Summary Component disabled
PCE IMMUNIZATIONS Health Summary Component disabled
PCE SKIN TESTS Health Summary Component disabled
PCE MEASUREMENTS SELECTED Health Summary Component disabled
PCE EDUCATION Health Summary Component disabled
PCE EDUCATION LATEST Health Summary Component disabled
PCE OUTPATIENT DIAGNOSIS Health Summary Component disabled
PCE EXAMS LATEST Health Summary Component disabled
PCE TREATMENTS PROVIDED Health Summary Component disabled
PCE CLINICAL MAINTENANCE Health Summary Component disabled
** Installing GMTSMCPS routine for Medicine 2.2 components. **
Renaming GMTSMCZZ as GMTSMCPS. Done.
** Installing PDX Data Segments for Health Summary Components **
   Pce Health Factors All added to VAQ - DATA SEGMENT file (#394.71).
   Pce Outpatient Encounters added to VAQ - DATA SEGMENT file (#394.71).
   Pce Measurements Non-tabular added to VAQ - DATA SEGMENT file (#394.71).
   Pce Immunizations added to VAQ - DATA SEGMENT file (#394.71).
   Pce Skin Tests added to VAQ - DATA SEGMENT file (#394.71).
   Pce Education added to VAQ - DATA SEGMENT file (#394.71).
   Pce Education Latest added to VAQ - DATA SEGMENT file (#394.71).
   Pce Outpatient Diagnosis added to VAQ - DATA SEGMENT file (#394.71).
   Pce Exams Latest added to VAQ - DATA SEGMENT file (#394.71).
   Pce Treatments Provided added to VAQ - DATA SEGMENT file (#394.71).
```

```
Compensation And Pension Exams added to VAQ - DATA SEGMENT file (#394.71).
   Discharge Summary added to VAQ - DATA SEGMENT file (#394.71).
   Discharge Summary Brief added to VAQ - DATA SEGMENT file (#394.71).
  Mas Adt History Expanded added to VAQ - DATA SEGMENT file (#394.71).
  Medicine Abnormal Brief added to VAQ - DATA SEGMENT file (#394.71).
  Medicine Brief Report added to VAQ - DATA SEGMENT file (#394.71).
  Medicine Full Captioned added to VAQ - DATA SEGMENT file (#394.71).
  Medicine Full Report added to VAQ - DATA SEGMENT file (#394.71).
   Problem List All added to VAQ - DATA SEGMENT file (#394.71).
   Problem List Active added to VAQ - DATA SEGMENT file (#394.71).
   Problem List Inactive added to VAQ - DATA SEGMENT file (#394.71).
  Mental Health Physical Exam added to VAQ - DATA SEGMENT file (#394.71).
  Lab Electron Microscopy added to VAQ - DATA SEGMENT file (#394.71).
  Adverse Reactions/allerg Brief added to VAQ - DATA SEGMENT file (#394.71).
Done installing PDX Data Segments....
'C' cross-reference on the GMTS AD HOC OPTION type in file 142 deleted.
It will be rebuilt
Rebuilding Ad Hoc Summary....
This version of 'GMTSONIT' was created on 19-OCT-1995
        (at ISCSLC, by OE/RR V.2.5)
   PROTOCOL INSTALLATION
...OK, this may take a while, hold on please.....
'GMTS ADC' Protocol Filed
'GMTS ADR' Protocol Filed
'GMTS ADT' Protocol Filed
'GMTS BADR' Protocol Filed
'GMTS BDEM' Protocol Filed
'GMTS BDS' Protocol Filed
'GMTS BLO' Protocol Filed
'GMTS BMIC' Protocol Filed
'GMTS BPN' Protocol Filed
'GMTS BSR' Protocol Filed
'GMTS BT' Protocol Filed
'GMTS CD' Protocol Filed
'GMTS CH' Protocol Filed
'GMTS CN' Protocol Filed
'GMTS COMP DESC LIST' Protocol Filed
'GMTS COMP INQ' Protocol Filed
'GMTS COMP LIST' Protocol Filed
'GMTS CP' Protocol Filed
'GMTS CVF' Protocol Filed
'GMTS CVP' Protocol Filed
'GMTS CW' Protocol Filed
'GMTS CY' Protocol Filed
```

```
'GMTS DC' Protocol Filed
'GMTS DCS' Protocol Filed
'GMTS DD' Protocol Filed
'GMTS DEM' Protocol Filed
'GMTS DIET' Protocol Filed
'GMTS DS' Protocol Filed
'GMTS EADT' Protocol Filed
'GMTS ED' Protocol Filed
'GMTS EDL' Protocol Filed
'GMTS EM' Protocol Filed
'GMTS EXAM' Protocol Filed
'GMTS HF' Protocol Filed
'GMTS HS ADHOC' Protocol Filed
  GMTS HS ADHOC added as item to OR OE/RR MENU CLINICIAN.
 GMTS HS ADHOC added as item to OR OE/RR MENU NURSE.
 GMTS HS ADHOC added as item to OR OE/RR MENU WARD CLERK.
'GMTS HS BY LOC' Protocol Filed
'GMTS HS BY PATIENT' Protocol Filed
'GMTS IM' Protocol Filed
'GMTS INFO ONLY MENU' Protocol Filed
 GMTS COMP DESC LIST added as item to GMTS INFO ONLY MENU.
 GMTS COMP INQ added as item to GMTS INFO ONLY MENU.
 GMTS COMP LIST added as item to GMTS INFO ONLY MENU.
 GMTS TYPE INQUIRE added as item to GMTS INFO ONLY MENU.
 GMTS TYPE LIST added as item to GMTS INFO ONLY MENU.
'GMTS LH' Protocol Filed
'GMTS LO' Protocol Filed
'GMTS MED' Protocol Filed
'GMTS MEDA' Protocol Filed
'GMTS MEDB' Protocol Filed
'GMTS MEDC' Protocol Filed
'GMTS MEDF' Protocol Filed
'GMTS MHPE' Protocol Filed
'GMTS MIC' Protocol Filed
'GMTS NTM' Protocol Filed
'GMTS OD' Protocol Filed
'GMTS OE' Protocol Filed
'GMTS OPC' Protocol Filed
'GMTS ORC' Protocol Filed
'GMTS PLA' Protocol Filed
'GMTS PLI' Protocol Filed
'GMTS PLL' Protocol Filed
'GMTS PN' Protocol Filed
'GMTS PRC' Protocol Filed
'GMTS RI' Protocol Filed
'GMTS RP' Protocol Filed
'GMTS RS' Protocol Filed
'GMTS RXIV' Protocol Filed
'GMTS RXOP' Protocol Filed
'GMTS RXUD' Protocol Filed
'GMTS SP' Protocol Filed
'GMTS SR' Protocol Filed
'GMTS ST' Protocol Filed
'GMTS TP' Protocol Filed
'GMTS TR' Protocol Filed
'GMTS TS' Protocol Filed
'GMTS TYPE INQUIRE' Protocol Filed
'GMTS TYPE LIST' Protocol Filed
'GMTS USER' Protocol Filed
 GMTS HS ADHOC added as item to GMTS USER.
 GMTS HS BY LOC added as item to GMTS USER.
 GMTS HS BY PATIENT added as item to GMTS USER.
 GMTS INFO ONLY MENU added as item to GMTS USER.
'GMTS VS' Protocol Filed
OK, Protocol Installation is Complete.
```

17

Post-init successfully completed.

HEALTH SUMMARY VERSION 2.7 INITIALIZATION COMPLETE!

 $\label{lem:completed} Initialization \ \ began \ at: 09/10/95 \ 13:54$   $\ \ Initialization \ \ completed \ at: 09/10/95 \ 13:55$ 

TOTAL Initialization Time: 00:01:06

Health Summary V. 2.7 Installation Guide & Release Notes

# **Setting up Health Summary**

# 1. Security Key Assignment

The GMTSMGR security key allows holders to override the LOCK and OWNER access restrictions for editing health summary types. The IRM Chief and Health Summary Coordinators are likely key holders.

This security key allows the holder to edit general usage health summary types which are locked with the GMTSMGR key. It also provides master edit access to all other health summary types.

The GMTS VIEW ONLY Security Key allows holders to view a health summary on the CRT. Holders may use all the familiar Health Summary options but will not be prompted for a device for printing paper copies of the health summary.

# 2. Menu Assignment

- a. If IRM staff members or the Clinical Coordinator need access to all menus, give them the Health Summary Overall Menu [GMTS MANAGER] rather than assigning each menu option separately.
- b. Give the Health Summary Menu [GMTS USER] menu to users who only need to print or display health summaries.
- c. Give the Health Summary Enhanced Menu [GMTS ENHANCED USER] menu to users who need to create, modify, or delete their own health summary types, in addition to printing health summaries.
- d. Give the Health Summary Coordinator's Menu [GMTS COORDINATOR] menu to users who need to print or display health summaries, and who will also need to create, modify, or delete health summary types, and set up nightly batch printing at specified locations.
- e. Give the Health Summary Maintenance Menu [GMTS IRM/ADPAC MAINT MENU] to IRM staff or the Clinical Coordinator for any implementation and maintenance issues in Health Summary. This menu contains options to disable/enable health summary components for selection/display, create/modify new health

summary components, edit and rebuild the Ad Hoc Health Summary Type, resequence the components in a health summary type, create/modify a health summary type, delete a health summary type, and edit health summary site parameters.

# 3. Disable/Enable Health Summary Components

### a. Disable

Disable those Health Summary components that you don't intend to use. Confer with your coordinator and use the Component Checklist in Appendix A or print a list using the List Health Summary Components [GMTS COMP LIST] option to help you determine which components may need disabling. Use the List Health Summary Component Descriptions [GMTS COMP DESC LIST] option to print a full description of the contents of each component, if necessary, and then use the Disable/Enable Health Summary Components [GMTS IRM/ADPAC ENABLE/DISABLE] option to disable the components.

When disabling a component, you have the choice of temporarily or permanently disabling it. When a component is permanently disabled, a user doesn't know of its existence, because it is not displayed during user interaction or in printouts. A component that is temporarily disabled is non-selectable but is displayed to the user with a helpful message.

# Example

```
Select Health Summary Maintenance Menu Option:
                                                  Disable/Enable Health Summary
Component
Select COMPONENT: PROBLEM LIST ACTIVE
DISABLE FLAG: ??
    IRM Staff or Clin Coordinator: Use this field to disable (inactivate)
    a health summary component (e.g., Lab Orders). Setting this DISABLE
    FLAG field to P(ermanent) causes a component to be non-selectable for
    use, and prevents the component from being printed in any Health
    Summary in which it is included. Setting DISABLE FLAG to T(emporary)
    causes a component to be non-selectable for use, but its OUT OF ORDER
    MESSAGE will appear in any Health Summary in which it is included.
    Use the at-sign (@) at the DISABLE FLAG: permanent (or temporary) //
    prompt, to enable the component for use.
    Choose from:
         temporary
      Т
      Ρ
              permanent
DISABLE FLAG: T
OUT OF ORDER MESSAGE:
    This field is used when a health summary component is temporarily
    disabled. If it is filled in, the message here will be displayed
    whenever the user attempts to select the component
OUT OF ORDER MESSAGE: This component is temporarily disabled.
```

Enter "@" at the DISABLE FLAG prompt to delete a permanent or temporary disable flag.

### b. Enable

Use the Disable/Enable Health Summary Components [GMTS IRM/ADPAC ENABLE/DISABLE] option to enable any disabled components you plan to use.

If you've enabled or disabled any components, use the Rebuild Ad Hoc Health Summary Type [GMTS IRM/ADPAC ADHOC LOAD] option in the Health Summary Maintenance Menu [GMTS IRM/ADPAC MAINT MENU] option, so that components you have disabled won't be selectable by users.

**NOTE**: Whenever your site creates or modifies components run the Rebuild Ad Hoc Health Summary Type [GMTS IRM/ADPAC ADHOC LOAD] option to rebuild the Ad Hoc Health Summary type so that it will include all new and modified components.

# Example

# 4. Review site parameters

Use the Edit Health Summary Site Parameters option in the Health Summary Maintenance Menu [GMTS IRM/ADPAC MAINT MENU] to review and set up the site parameters. These parameters allow you to:

- ◆ Print an Outpatient Pharmacy Action Profile in tandem with a health summary printing.
- Print bar codes when Action Profiles are printed.
- ♦ Present Lab comments at display or the !! symbol indicating comments are available for the Lab Chemistry and Hematology, the Lab Cumulative Selected, and the Lab Tests Selected components.
- Specify a spool device where PDX requests will be stored.

# Example

```
Select Health Summary Maintenance Menu Option:
                                                 7 Edit Health Summary Site
Select HEALTH SUMMARY PARAMETERS:
ANSWER WITH HEALTH SUMMARY PARAMETERS NAME:
      YOU MAY ENTER A NEW HEALTH SUMMARY PARAMETERS, IF YOU WISH
      NAME MUST BE HOSPITAL
                                   HOSPITAL
Select HEALTH SUMMARY PARAMETERS:
PROMPT FOR ACTION PROFILE: YES// ??
      If this parameter is set to Y or YES, the user will be prompted to
      include the Outpatient Pharmacy Action Profile when printing Health
      Summaries by location (both interactive and batch mode) and by patient.
      CHOOSE FROM:
         Υ
                  yes
         Ν
                  no
PROMPT FOR ACTION PROFILE: YES//
                                  Y YES
INCLUDE BAR CODES ON ACTION PROFILES:
      Enter YES to include bar cod es when Action Profiles are printed by
      Health Summary.
      Choose from:
         Y
                  yes
         Ν
                  no
INCLUDE BAR CODES ON ACTION PROFILES: YES//
                                              <RET>
                                                       YES
INCLUDE COMMENTS FOR LABS: YES// ??
      If this parameter is set to Y or YES, the Chemistry & Hematology
      Lab Tests Selected, and the Lab Cumulative Selected components will
      present comments for results. For the Chemistry & Hematology and the
      Lab Tests Selected components, the comments will be displayed
      immediately following the results. For the
                                                  Lab Cumulative Selected
      components, a lower-case letter will be displayed to the left of the
      date for entries with comments. Comments will be displayed after all
      the results are displayed, with the comments linked by the lower-case
      letter. Up to 26 comments can be included.
      If blank, N or NO, the Chemistry & Hematology and the Lab Tests
      components will present the symbol "!!" next to tests which include
      comments, and a footnote referring the user to the Lab Interim
                                                                         Report.
      CHOOSE FROM:
         Υ
                  yes
         Ν
                  no
INCLUDE COMMENTS FOR LABS: YES//
                                  <RET> YES
SPOOL DEVICE: SPOOL// ??
      This is the SPOOL DEVICE to which Health Summary output can be directed
      during a PDX request for one or more Health Summary components.
Choose from:
      SPOOL
                    SPOOL TO VMS
                                         DSAB: [MUMPS, DEVMGR]
SPOOL DEVICE: SPOOL
Select HEALTH SUMMARY PARAMETERS:
                                    <RET>
```

# 5. Customize the Ad Hoc Health Summary type

You may customize this health summary type by modifying time and occurrence limits, assigning Selection Items (tests like WBC, Glucose) to the selected Health Summary components (Lab Cumulative Selected, Lab Cumulative Selected 1-4, Lab Tests Selected, Vital Signs Selected, Radiology Impression Selected, PCE Health Factors Selected, and PCE Measurements Selected), or entering Header Names for components.

The Problem List components and some of the new PCE components give you the option of determining if the hospital location should be displayed, if ICD text should be long, short, code, or none, and if provider narrative should be displayed.

To help you customize Health Summary components, an *example* of some Selection Item assignments and the dialogue is shown here.

You may select individual components and edit their default parameters, or use the ^LOOP feature at the Select COMPONENT: prompt to loop through all of the components, editing the default values as you go.

**NOTE:** When selecting components from the Ad Hoc Health Summary menu, entering "ALL" allows all components to be selected. If the first three characters of a HEADER NAME for a component are designated as "All," however, then only the defined component will be selected. Avoid conflicts and loss of functionality by not using "all" at the front of new header names.

### Example:

```
Select Health Summary Maintenance Menu Option:
                                                  Edit Ad Hoc Health Summary Type
Edit Ad Hoc Health Summary Type
>>> EDITING the GMTS HS ADHOC OPTION Health Summary Type
SUPPRESS PRINT OF COMPONENTS WITHOUT DATA:
Do you wish to review the Summary Type structure before continuing? NO//
                                                                              <RET>
Select COMPONENT: PROB
        PROBLEM LIST ACTIVE
                                        PLA
        PROBLEM LIST ALL
                                        PLL
       PROBLEM LIST INACTIVE
                                        PT.T
CHOOSE 1-3: 1
SUMMARY ORDER: 5// <RET> 5
ICD TEXT DISPLAYED: ??
    This field controls how ICD text is displayed in components where ICD
    Text applies (e.g., PCE Outpatient Encounters, PCE Outpatient Diagnosis
    and Problem List All). The applicable component display/print can be
    customized to include ICD Text in the following format: code and long
    description, code and short description, code only, long description only
    or nothing. This control is independent of whether provider narrative is
    displayed -- either or both may be specified.
```

```
Choose from:
          long text
short text
      L
      С
              code only
      Т
              text only
      Ν
              none
ICD TEXT DISPLAYED: S short text
PROVIDER NARRATIVE DISPLAYED: ??
    This field controls whether provider narrative is displayed or not. It
    applies to components where provider narrative is applicable (e.g., PCE
    Outpatient Encounters, PCE Outpatient Diagnosis, Problem List All). This
    control is independent of whether or not ICD text is displayed \operatorname{--} either
    or both may be specified. If not specified, provider narrative will be
    displayed by default.
    Choose from:
      Y
              yes
      N
              no
PROVIDER NARRATIVE DISPLAYED: Y yes
HEADER NAME: Active Problems//
Do you wish to review the Summary Type structure before continuing? NO//
                                                                          YES
                   HEALTH SUMMARY TYPE INQUIRY
        Type Name: GMTS HS ADHOC OPTION
            Title: Ad Hoc Health Summary Type
            Owner:
                                         LOCK: GMTSMGR
SUPPRESS PRINT OF COMPONENTS WITHOUT DATA:
                                         Hosp ICD Prov
                                  Max
Abb. Order Component Name
                                 Occ Time Loc Text Narr Selection
PLA 5 Active Problems
                                                  short yes
              * = Disabled Components
Select COMPONENT: <RET>
```

# 6. Schedule batch printing

Use the Schedule/Unschedule option on the Task Manager menu to schedule the GMTS TASK STARTUP option for batch printing. Identify the date and time you want this option to be started.

The Health Summary package allows coordinators to schedule nightly batch processing of health summaries for patients in a particular ward, patients in outpatient clinics, or patients scheduled for operating room surgeries the following day or up to ten days ahead. The advantages of Batch processing are 1) it enables the clinic to have the most current clinical information available when the patient arrives for the appointment, and 2) processing can take place in non-peak computer hours.

# **Example**

```
Select TaskManager Option: SCHedule/Unschedule
                                                    Task Manager Tasks
Select OPTION to schedule or reschedule: GMTS TASK STARTUP
                                                                 Startup Task
for nightly batch printing
        ...OK? Yes// < RET> (Yes)
                         Edit Option Schedule
   Option Name: GMTS TASK STARTUP
   Menu Text: Startup Task for nightly batch p
                                                       TASK ID:
 QUEUED TO RUN AT WHAT TIME:
                              OCT 2,1995@22:00
DEVICE FOR QUEUED JOB OUTPUT:
                               LASER-8; P-LN03.12.8; 80; 60
QUEUED TO RUN ON VOLUME SET:
     RESCHEDULING FREQUENCY: 1D
            TASK PARAMETERS:
           SPECIAL QUEUEING:
Exit
                 Next Page
                               Refresh
Enter a command or '^' followed by a caption to jump to a specific field.
COMMAND: S
                                               Press <PF1>H for help
Select OPTION to schedule or reschedule:
                                            <RET>
```

# 7. Set up Batch Print Location

Use the Set-up Batch Print Location [GMTS HS BY LOC PARAMETERS] option to assign Health Summary types so that they coincide with the batch prints required for all patients at a specific hospital location.

This option lets you set, edit, or delete parameters that will be used to print batches of health summaries of a specific type, in a particular hospital location. Only one set of parameters exists for a particular location and patient.

# Example

```
Select Health Summary Coordinator's Menu Option: 4 Set-up Batch Print Location

Select Hospital Location: 1A

Select Health Summary Type: SAMPLE 1

Do you wish to review the Summary Type structure before continuing? NO// <RET>

DEVICE FORNIGHTLY PRINT: ?

Specify the printer nearest LOCATION.

Answer with DEVICE NAME, or LOCAL SYNONYM, or $1, or VOLUME SET(CPU), or SIGN-ON/SYSTEM DEVICE, or FORM CURRENTLY MOUNTED

Do you want the entire DEVICE List? N (No)

DEVICE FOR NIGHTLY PRINT: LASER

PRINT ACTION PROFILE: NO// <RET>

PRINT DAYS AHEAD: 2// <RET>
```

**RELEASE NOTES** 

# **Release Notes**

# New components which display information gathered by the Patient Care Encounter (PCE) package

- ♦ Clinical Maintenance
- ♦ Clinical Reminders
- ♦ Education
- ♦ Education Latest
- ♦ Exams latest
- ♦ Health Factors
- ♦ Health Factors Select
- ♦ Immunizations

- ♦ Location of Home
- ♦ Measurement Selected
- ♦ Non-Tabular Measurements
- ♦ Outpatient Diagnosis
- ♦ Outpatient Encounter
- ♦ Skin Tests
- ♦ Treatments Provided

# Other new components included in Health Summary V. 2.7

- ♦ Electron Microscopy component
- ◆ Four new Medicine components for Medicine V. 2.2 (E3R#s 581, 694, and 4545.)
- ♦ A Mental Health physical exam component
- ◆ Compensation & Pension Exam component (E3R# 983)
- ◆ Expanded ADT History Component that consolidates into one component the D/C Diagnosis, Procedures, LOS, Treating Specialty, and Transfer information (E3R# 814)
- ♦ Brief Adverse Reaction/Allergy component

# **New Features**

- ◆ An option has been added, Range of Dates Patient Health Summary, that allows data to be printed for a given date range. Users can select the beginning or ending date and a Health Summary type. For components within the Health Summary type that allow time limits, only data within the date range chosen by the user will be seen. (E3R# 4502)
- An option has been added, Visit Patient Health Summary, that allows the data to be printed for the date of a given outpatient visit or date range for a given inpatient visit.
- ♦ An option has been added, Batch Print of All Clinics by Visit Date, to interactively print Health Summary types and clinics defined by the Hospital Location parameters. Users can choose the date of the clinics and specify when to queue the print. (E3R# 862)

- ◆ The nightly batch job has been enhanced to recognize non-workdays (weekends and holidays). Data will not be printed out on non-workdays. For example, if you want a Health Summary type printed out for Monday clinics one day in advance, it will now print on the previous Friday rather than on Sunday. (E3R#s 1799 and 4213)
- ◆ The Dietetic component now includes Dietetic Encounters. (E3R#s 763 and 765)
- ◆ A site parameter has been added to allow sites to specify whether or not to print bar codes on Action Profiles which are queued to print with Health Summaries (dependent on whether the desired printer is set up to print bar codes). (E3R# 5778, NOIS# NOP-1294-10102)
- ◆ Users can now print Action Profiles in tandem with Health Summary, by patient, as well as by clinic or location. (E3R# 6568)
- ◆ The Radiology components have been modified to print only Radiology impressions that have been verified. (E3R# 5880, NOIS# BRX-1194-10351)
- ♦ The Problem List components have been enhanced to display problems in the same order as in the Problem List package. These components will also include the Comment field and sites may specify the format for ICD9 text and Provider Narrative. (E3R#s 5546 and 6004)
- ♦ The Microbiology component has been expanded to include comments, AFB smear results, test names, and smear/prep results. (E3R#s 4069, 5480, and 6394)
- ♦ When no data is available for components that allow for the selection of certain types of data, the "No Data Available" message will now specify the selection items also. (E3R# 4313)
- ◆ Users can now select multiple locations to queue to print at the same time for the Hospital Location option. (E3R# 1244)
- ◆ The MAS Admission/Discharge component now includes Scheduled Admissions. (E3R# 1283)
- ♦ When no data is available for a component in a Health Summary type, the Health Summary Type can now be set up to suppress the "No Data Available" message and component header for printed (but not displayed) health summaries. (E3R# 1729)

- ◆ The Outpatient Pharmacy component has been enhanced to display only active medications. This can be done by excluding the time limit for the component. (E3R#s 2565 and 3860)
- ◆ Users can now pick multiple patients prior to printing a Health Summary type. (E3R# 4928)
- ◆ The Lab Cum Selected Components results will now be displayed according to the print code that is set up for a particular test result, to be consistent with the way results are displayed in the Lab package. (E3R# 5424)
- ♦ Word-wrap problems with the Progress Notes component have been corrected, to allow "full-screen" display. (NOIS#s TOM-0795-42380 and LOU-1293-30053)
- ◆ The wording for a prompt in the Ad Hoc Health Summary was changed to make it easier for users to understand how to change occurrence limits, time limits or add items. (E3R# 6522)

# Old wording:

Select Additional or Existing COMPONENT(S) to ADD or EDIT: *New wording*:

Select COMPONENT(S) to EDIT or other COMPONENT(S) to ADD:

- ◆ An API—MAIN^GMTSADOR—was created to allow programmers to define components and defaults through the Ad Hoc menu interface and print health summaries for a programmer-specified patient and device. Use of this API by other packages requires a Database Integration Agreement. (E3R# 6734)
- ◆ Display of Lab components was changed back to the way it was in Health Summary V. 1.2, to base occurrence limits on total number of occurrences rather than on each atomic test of a panel. (NOIS# MAD-0494-40110 and E3R# 0293)

**NOTE:** Other issues and problems identified in NOIS calls (BIL-0895-31476, MAC-0795-60037, MAD-0695-40375, BOI-0595-50198, TOG-10186-30068, REN-0495-60020, AMA-0395-70286, and AUG-0595-30068) have also been resolved with this version of Health Summary (these are mostly technical bugs that have been fixed).

# Changes to Files

New fields

Health Summary Type File (#142)

- ♦ .08 SUPPRESS COMP WITHOUT DATA
- Three new fields in the STRUCTURE multiple field (#142.01):
- ♦ 6 HOSPITAL LOCATION DISPLAYED
- ◆ 7 ICD TEXT DISPLAYED
- ♦ 8 PROVIDER NARRATIVE DISPLAYED

Health Summary Component File (#142.1)

- ♦ 10 HOSPITAL LOCATION APPLICABLE
- ♦ 11 ICD TEXT APPLICABLE
- ♦ 12 PROVIDER NARRATIVE APPLICABLE

Health Summary PARAMETERS File (#142.99)

♦ .05 INCLUDE BAR CODES ON ACT PROF

Fields deleted

from the Health Summary Type file (#142).

- 2 ICD TEXT DISPLAYED
- 3 PROVIDER NARRATIVE
- 4 MEASUREMENT PANEL
- 5 LAB TEST PANEL
- 6 SURVEILLANCE PANEL

# Fields Modified

Health Summary PARAMETERS File (#142.99)

- ◆ .02 PROMPT FOR ACTION PROFILE
- ♦ .03 INCLUDE COMMENTS FOR LABS
- ♦ .04 SPOOL DEVICE
- ♦ .05 INCLUDE BAR CODES ON ACT PROF

**Appendices** 

# Appendix A — Component Checklist

Indicate in the left column the version number of the package you have on your system. Check the components you will use in the right column.

| Package Data Comes From                          | Version | <u>Component in Health Summary</u>                                                                                                    |
|--------------------------------------------------|---------|----------------------------------------------------------------------------------------------------|
| Allergy Tracking System                          |         | Adverse Reactions/AllergiesAdverse Reactions/Allergies Brief                                                                                                    |
| Automated Medical Information<br>Exchange (AMIE) |         | Compensation and Pension Exams                                                                                                    |
| Dietetics                                        |         | Dietetics                                                                                                    |
| Discharge Summary                                |         | Discharge SummaryDischarge Summary Brief                                                                                                    |
| LAB                                              |         | Lab Blood Availability Lab Blood Transfusions Lab Chemistry & Hematology Lab Cumulative Selected Lab Cumulative Selected 1 Lab Cumulative Selected 2 Lab Cumulative Selected 3 Lab Cumulative Selected 4 Lab Cytopathology Lab Electron Microscopy Lab Microbiology Lab Microbiology Brief Lab Orders Lab Orders Lab Surgical Pathology Lab Tests Selected |
| Medicine                                         |         | Medicine SummaryMedicine Abnormal BriefMedicine Brief ReportMedicine Full CaptionedMedicine Full Report                                                                                                    |
| Mental Health                                    |         | Mental Health Physical ExamProgress Notes (also checks Generic Progress Notes)Progress Notes Brief (also checks Generic Progress Notes)                                                                                                    |
| Nursing                                          |         | Vital SignsVital Signs Selected                                                                                                    |

| Package Data Comes From      | Version  | Component in Health Summary                                                                                                    |
|------------------------------|----------|----------------------------------------------------------------------------------------------------|
| OE/RR Version                |          | Orders Current                                                                                                    |
| Patient Care Encounter (PCE) |          | PCE Clinical Maintenance PCE Clinical Reminders PCE Education PCE Education Latest PCE Exams Latest PCE Health Factors All PCE Health Factors Selected PCE Immunizations PCE Location of Home PCE Measurements Non-Tabular PCE Measurements Selected PCE Outpatient Diagnosis PCE Outpatient Encounters PCE Skin Tests PCE Treatments Provided |
| PIMS                         |          | MAS Admissions/Discharges MAS ADT History MAS ADT History Expanded MAS Clinic Visits Future MAS Clinic Visits Past MAS Demographics MAS Demographics Brief MAS Disabilities MAS Discharge Diagnosis MAS Discharges MAS Procedures ICD Codes MAS Surgeries ICD Codes MAS Transfers MAS Treating Specialty                                       |
| Pharmacy                     |          | Pharmacy Intravenous Pharmacy Outpatient Pharmacy Unit Dose                                                                                                    |
| Problem List                 | <u> </u> | Problem List ActiveProblem List All Problem List Inactive                                                                                                    |

| Package Data Comes From | Version | Component in Health Summary                                                           |
|-------------------------|---------|---------------------------------------------------------------------------------------|
| Progress Notes          |         | Advance DirectiveClinical WarningsCrisis NotesProgress Notes (also checks             |
| Radiology               |         | Radiology Impression Radiology Impression Selected Radiology Profile Radiology Status |
| Surgery                 |         | Surgery ReportsSurgery Reports Brief                                                  |

# Appendix B — Post-init Matrix

The following table describes what the post-init (GMTSPOST) does for each package depending on the status of the package.

If a DHCP package is installed after Health Summary V. 2.7 is installed, see the instructions following the table.

| GMTSPOST (Post     | Update                                                                                                    | <b>Automatic Disable Condition</b>                                                                                                    |
|--------------------|----------------------------------------------------------------------------------------------------|----------------------------------------------------------------------------------------------------|
| init)              | Condition                                                                                                    |                                                                                                    |
|                    |                                                                                                    | If \$\$VERSION^XPDUTL("DVBA")<2.7                                                                                                    |
|                    |                                                                                                    | Disable: Compensation and Pension                                                                                                    |
|                    |                                                                                                    | Exams                                                                                                    |
|                    |                                                                                                    | If routine FHWHEA doesn't exist                                                                                                    |
|                    |                                                                                                    | Disable: Dietetics If \$D(^GMR(128))<10                                                                                                    |
|                    |                                                                                                    | Disable: Discharge Summary                                                                                                    |
|                    |                                                                                                    | Discharge Summary Brief                                                                                                    |
| Converts Spool     |                                                                                                    |                                                                                                    |
|                    |                                                                                                    |                                                                                                    |
|                    |                                                                                                    |                                                                                                    |
|                    |                                                                                                    |                                                                                                    |
| 1 110 142.00.      |                                                                                                    |                                                                                                    |
|                    | converted to a                                                                                                    |                                                                                                    |
|                    | NULL                                                                                                    |                                                                                                    |
|                    |                                                                                                    |                                                                                                    |
|                    |                                                                                                    |                                                                                                    |
|                    |                                                                                                    |                                                                                                    |
| 142.               |                                                                                                    |                                                                                                    |
| Update AD HOC      |                                                                                                    |                                                                                                    |
| ,                  |                                                                                                    |                                                                                                    |
|                    |                                                                                                    |                                                                                                    |
| Summary protocols. |                                                                                                    | If routine PSJEEU0 doesn't exist                                                                                                    |
|                    |                                                                                                    | Disable: Pharmacy Intravenous                                                                                                    |
|                    |                                                                                                    | Pharmacy Unit Dose                                                                                                    |
|                    |                                                                                                    | If \$\$VERSION^XPDUTL("LR")<5.1                                                                                                    |
|                    |                                                                                                    | Disable: Lab Blood Availability                                                                                                    |
|                    |                                                                                                    | Lab Blood Transfusions                                                                                                    |
|                    |                                                                                                    | Lab Chemistry & Hematology Lab Cumulative Selected                                                                                                    |
|                    |                                                                                                    | Lab Cumulative Selected 1                                                                                                    |
|                    |                                                                                                    | Lab Cumulative Selected 2                                                                                                    |
|                    |                                                                                                    | Lab Cumulative Selected 3                                                                                                    |
|                    |                                                                                                    | Lab Cumulative Selected 4                                                                                                    |
|                    |                                                                                                    | Lab Cytopathology Lab Electron Microscopy                                                                                                    |
|                    |                                                                                                    | Lab Microbiology                                                                                                    |
|                    | Converts Spool Device Name Text to pointer in File 3.5. Converts Y/N fields in File 142.99.  Delete 'C' Cross- reference on the GMTS AD HOC OPTION type in File 142. | Converts Spool Device Name Text to pointer in File 3.5. Converts Y/N fields in File 142.99.  Delete 'C' Cross- reference on the GMTS AD HOC OPTION type in File 142. Update AD HOC SUMMARY Type. Install Health |

36

| Package                         | GMTSPOST (Post init)                                         | Update<br>Condition               | Automatic Disable Condition                                                                                                    |
|---------------------------------|--------------------------------------------------------------|-----------------------------------|----------------------------------------------------------------------------------------------------|
| Lab (cont'd)                    |                                                              |                                   | Lab Microbiology Brief Lab Orders Lab Orders Brief Lab Surgical Pathology Lab Tests Selected                                                                                                    |
| Medicine                        | Copy GMTSMCZZ<br>to GMTSMCPS<br>Copy GMTSMCPZ to<br>GMTSMCPS | If Version >2.19  If Version <2.2 | If \$\$VERSION^XPDUTL("MC")<2.2<br>Disable: Medicine Abnormal Brief<br>Medicine Brief Report<br>Medicine Full Captioned<br>Medicine Full Report                                                                                                    |
| Mental Health                   |                                                              |                                   | If \$\$VERSION^XPDUTL("YS")<5 D<br>Disable: Mental Health Physical<br>Exam                                                                                                    |
| Nursing (Vital<br>Measurements) |                                                              |                                   | If routine GMRVUT0 doesn't exist<br>Disable: Vital Signs<br>Vital Signs Selected                                                                                                    |
| OE/RR                           |                                                              |                                   | If routine ORF4 doesn't exist Disable: Orders Current                                                                                                    |
| Outpatient<br>Pharmacy          | Copy GMTSPSZO<br>to GMTSPSO                                  | If Version < 6.0                  | If routine PSOHCSUM doesn't exist Disable: Pharmacy Outpatient                                                                                                    |
| Patient Care<br>Encounter (PCE) |                                                              |                                   | If \$\$VERSION^XPDUTL("PX")'>0, Disable: PCE Location of Home PCE Clinical Reminders PCE Health Factors All PCE Health Factors Selected PCE Outpatient Encounters PCE Measurement Non-tabular PCE Immunizations PCE Skin Tests PCE Measurement Selected PCE Education PCE Education PCE Education Latest PCE Outpatient Diagnosis PCE Exams Latest PCE Treatments Provided PCE Clinical Maintenance |

| Package                                                                                                    | GMTSPOST (Post init)                                                                                                    | Update<br>Condition                                                                              | Automatic Disable Condition                                                                                                    |
|----------------------------------------------------------------------------------------------------|----------------------------------------------------------------------------------------------------|--------------------------------------------------------------------------------------------------|----------------------------------------------------------------------------------------------------|
| Patient Data<br>Exchange                                                                                        | Install all new components (minus selected item components) into the VAQ-Data Segment File (#394.71) so sites can make PDX requests for these new components | If \$\$Version ^XPDUTL("VAQ") >1.49  If routine VAQUTL40 doesn't exist Copy GMTSPDXZ to VAQUTL50 |                                                                                                    |
| Problem List                                                                                                    | Copy GMTSPLSZ to<br>GMPLHS                                                                                                    | If Version > 1.99                                                                                | If \$\$VERSION^XPDUTL("GMPL")<2<br>Disable: Problem List Active<br>Problem List Inactive<br>Problem List All                                                                     |
| Progress Notes<br>(Mental Health &<br>Generic)<br>Crisis Notes<br>Clinical<br>Warnings<br>Advance<br>Directives |                                                                                                    |                                                                                                  | If (\$D(^YSP(606))<10),<br>(\$D(^GMR(121))<10)<br>Disable: Progress Notes<br>Progress Notes Brief  If \$D(GMR(121))<10 Disable: Advance Directive Clinical Warnings Crisis Notes |
| Radiology                                                                                                    |                                                                                                    |                                                                                                  | If \$\$VERSION^XPDUTL("RA")<3<br>Disable: Radiology Impression<br>Selected<br>Radiology Profile<br>Radiology Status                                                              |
| Surgery                                                                                                    |                                                                                                    |                                                                                                  | If \$D(^SRF)<10<br>Disable: Surgery Reports<br>Surgery Reports Brief                                                                                                    |

# Post-init instructions if a package is installed at a later date

- ♦ If Outpatient Pharmacy Version 6.0 is installed over Version 5.6, the GMTSPSO routine must be restored from the distributed VMS file containing Health Summary V. 2.7.
- ◆ If Medicine Version 2.2 is installed, execute the MED^GMTSPOS1 entry point to install the GMTSMCPS routine (D MED^GMTSPOS1).
- ◆ If Problem List Version 2.0 is installed, execute the PL^GMTSPOS1 entry point to install the GMPLHS routine (D PL^GMTSPOS1). The GMTSPLST routine must be restored from the distributed VMS file that contains the routines and inits because the Problem List post-inits install these components. Health Summary Version 2.7 updates these components.
- ◆ Once you complete the necessary steps above, use the Disable/Enable Health Summary Component option on the Health Summary Maintenance menu to enable the components for the newly installed package